# **ECONOMIC INDICATOR TIME SERIES API USER GUIDE**

**CENSUS BUREAU ECONOMIC INDICATOR TIME SERIES API USER GUIDE**

*How to construct API calls and use Python to request data from the Census Bureau Economic Indicator Time Series (EITS)*

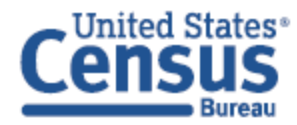

## **Table of Contents**

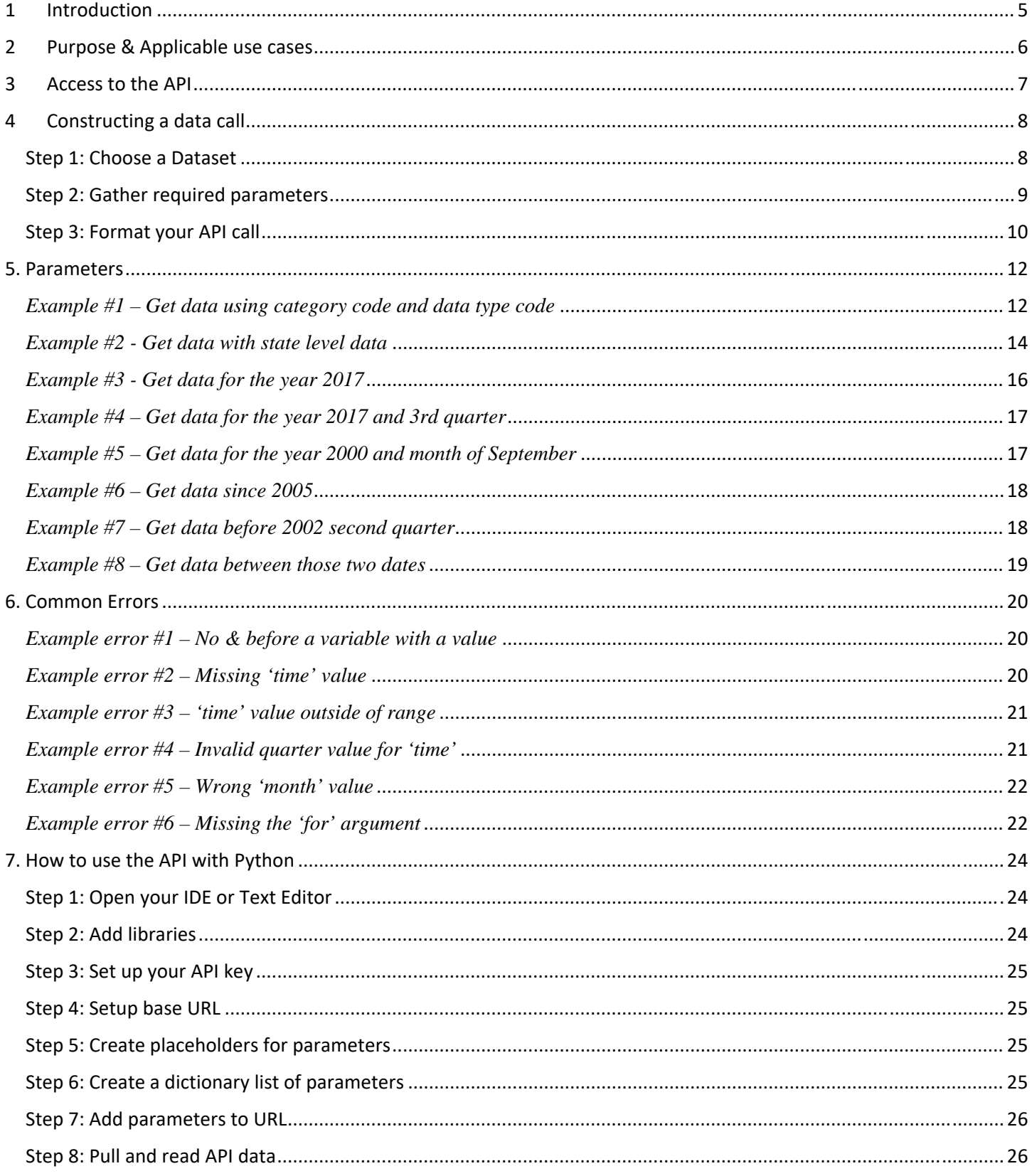

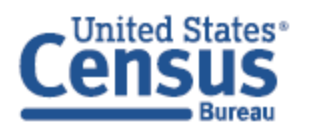

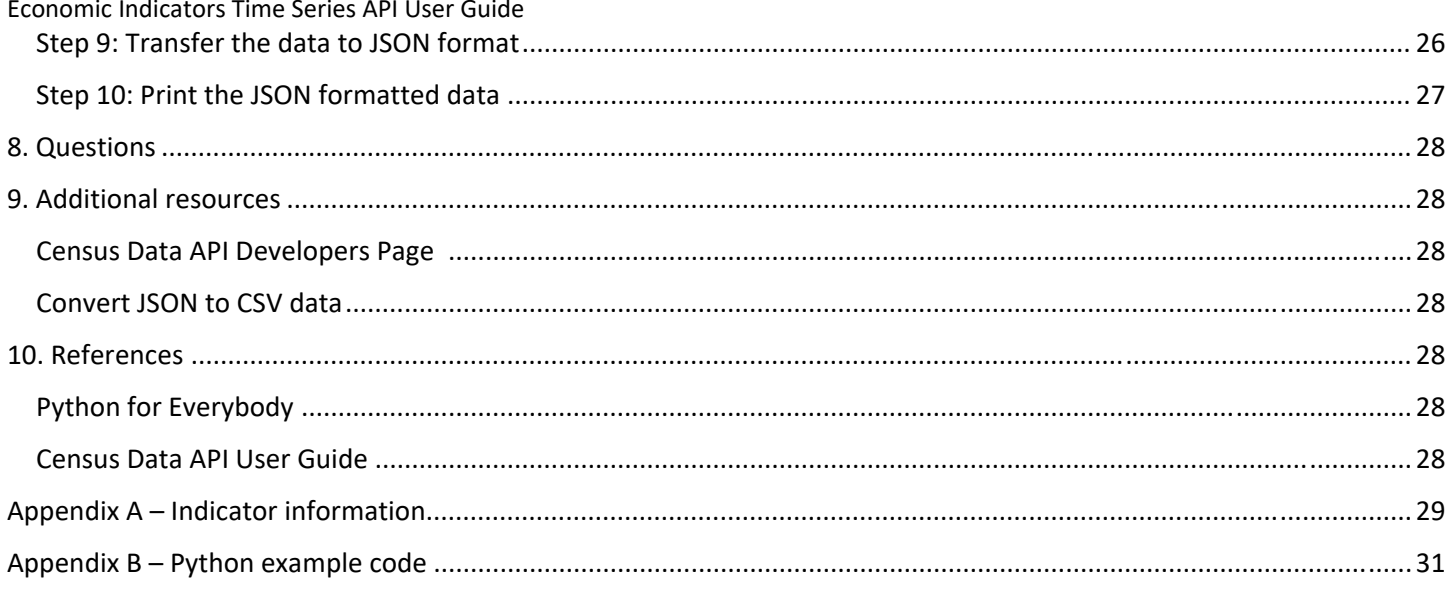

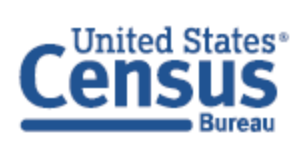

### **List of Tables**

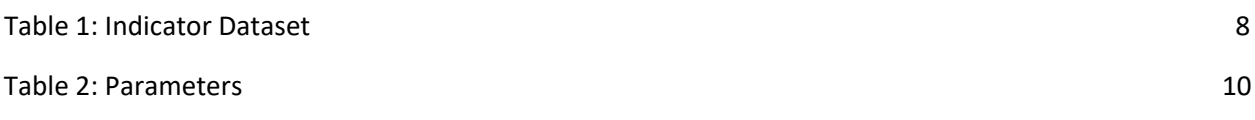

## **List of Figures**

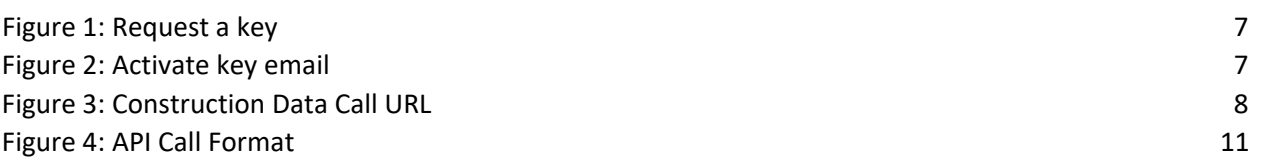

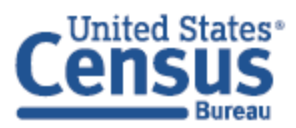

### **1 INTRODUCTION**

The Census Bureau conducts hundreds of business surveys each year to provide official statistics for the U.S. economy. The statistics provide critical data that drives policymakers, investors, and the American public to make crucial decisions daily. Economic indicators are monthly and quarterly surveys that provide the timeliest data available and show trends across the core industries that comprise the U.S. economy. These surveys set the standard for U.S. economic statistics and are fueled by the data provided by individual businesses. The data offers reliable comprehensive measures of the U.S. economy. A variety of statistics are derived from the surveys covering construction, housing, international trade, retail trade, wholesale trade, services, and manufacturing. The data collected in each survey provides measures of economic activity that allows the analysis of economic performance and informs business investment and policy decisions. Visit the Census Bureau's Business and Economy website to learn more information.

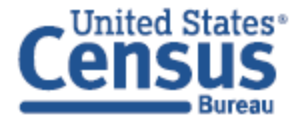

## **2 PURPOSE & APPLICABLE USE CASES**

In addition to the press releases and data tables that are provided on the Economic Indicators Briefing Room of the Census website, the Census Bureau publishes data sets in its Application Programming Interface (API). The API presents the data in a standard format and allows for quick access to specific data sets. Benefits to using the API include:

- Creation of queries that will automatically update as new data is released.
- Machine readable format for ingestion into third-party applications.
- Ability to combine and analyze multiple similar datasets.

This guide will familiarize you with the data available in the Census Bureau Economic Indicator Time Series (EITS), how to construct API calls, and how to request data using Python. This guide assumes the following:

- Familiarity with the concepts and techniques of retrieving data from Web Services.
- Familiarity with the JavaScript Notation (JSON) and comma separated value (CSV) data.
- Familiarity with IDE's (Integrated Development Environment) or text editors for the Python section of this guide.

Users of the Economic Time Series API can retrieve a wide range of data.

- For example, if you needed information from the Housing Vacancies and Homeownership Survey, an API call could retrieve the most current survey data for this year, any given year, or even a specific quarter of a year, provided that data has been collected and made available to the public. In this example, Housing Vacancies and Homeownership data starts in 1956, so you have decades of data sets available. Any calls prior to 1956 would not produce any data.
- In a similar case, if you needed the information from the New Residential Construction survey, you could retrieve data for any year or specific month in a year, dating back to 1959.

While Census Bureau provides raw data, you can combine multiple datasets to get an overarching perspective of the economy, and the correlations driving the statistics to allow more in-depth analysis.

 For instance, if you wanted to make a prediction about whether Monthly Wholesale Trade Sales correlate to Monthly Retail Trade, you could analyze both datasets and look for trends. Using a data analytics or visualization program, you can contrast whether wholesale trade sales are positively or negatively affected when retail sales are high. The data is returned in JSON format which allows it to be parsed by several programming languages to format the output in the manner you desire.

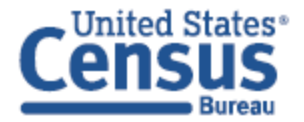

## **3 ACCESS TO THE API**

The Census Bureau's **Developers website** is the portal to the API. The API output is in JavaScript Object Notation (JSON) format. The API allows you to make 500 calls daily without the need for an API key. If you need more than 500 daily calls, you will need an API key which can be obtained via the **API Key request**. When selecting the API Key request link, you should see this form:

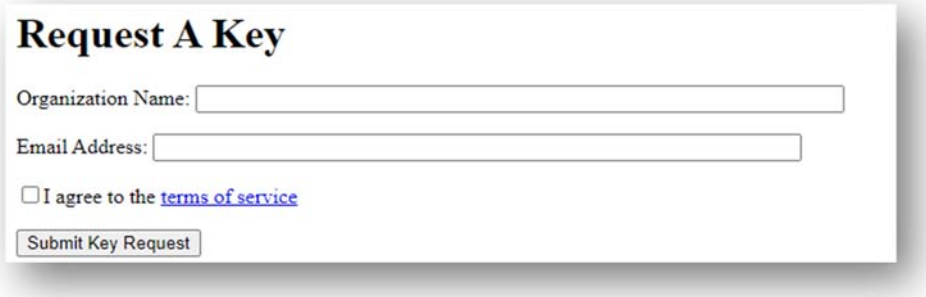

#### *Figure 1: Request a key*

Once completed, you will receive an email with an activation link within minutes of your submission (see screenshot example of confirmation email below). The link in the email must be clicked to activate your key. If the activation link email is not received within an hour, please email cedsci.feeback@census.gov.

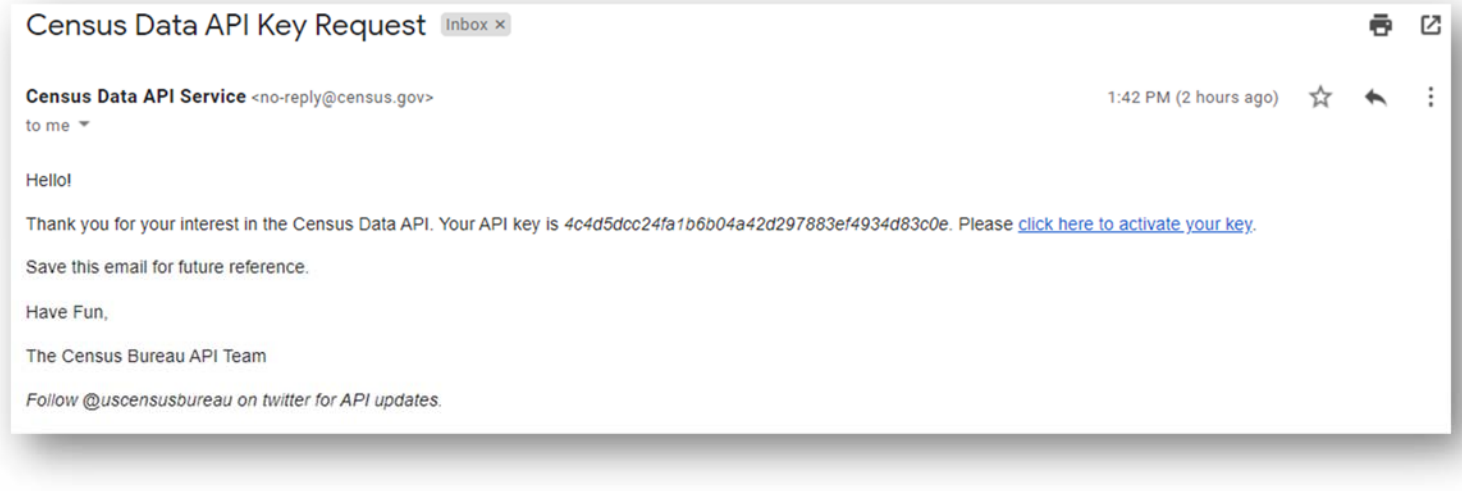

*Figure 2: Activate key email*

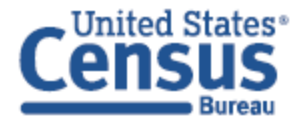

## **4 CONSTRUCTING A DATA CALL**

All Time Series data start with a base URL:

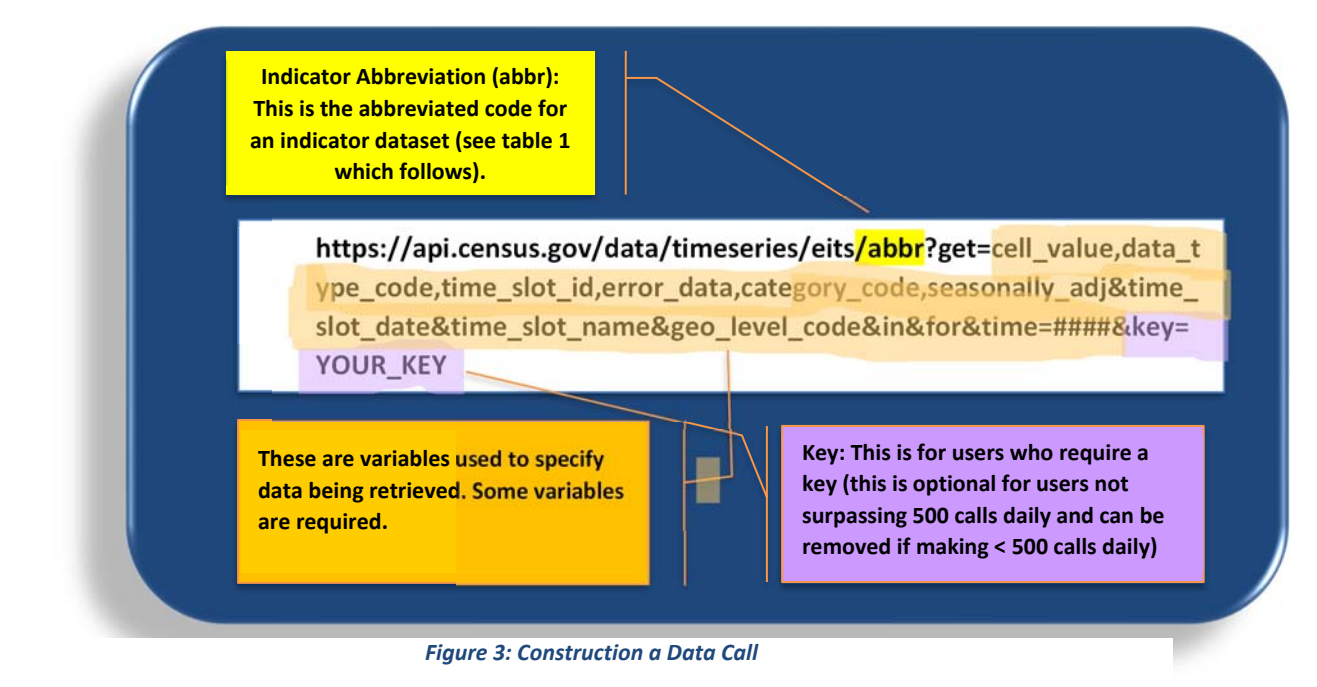

## **STEP 1: CHOOSE A DATASET**

To make an API call, first start with this base: **https://api.census.gov/data/timeseries/eits/**

Then, choose the indicator dataset that you want to retrieve data from. Use the chart below to get the abbreviated code for your respective indicator.

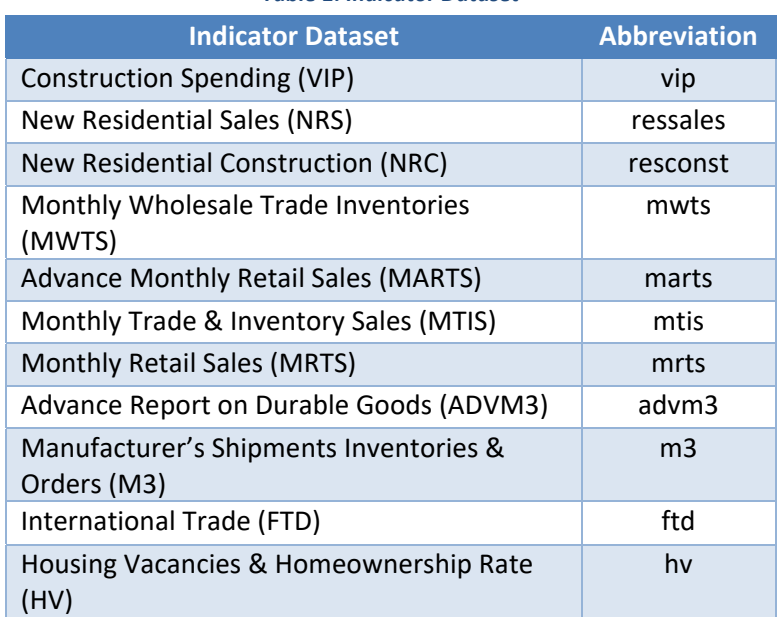

#### *Table 1: Indicator Dataset*

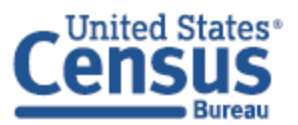

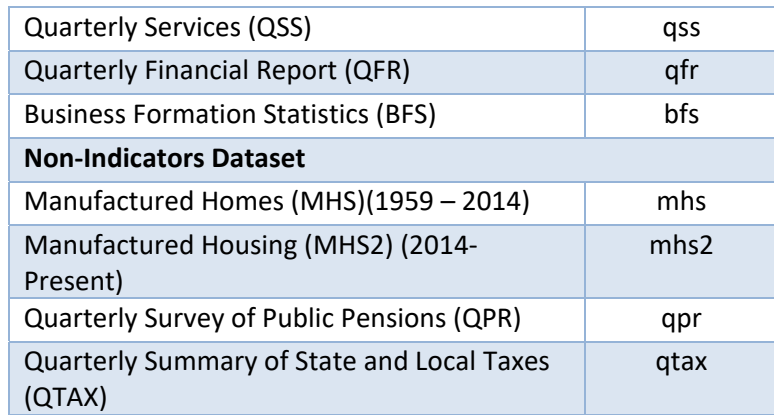

For example, to make a call on the International Trade Indicator dataset, your code so far would look like this:

## **https://api.census.gov/data/timeseries/eits/ftd**

The code is not yet complete; next you will need add parameters.

## **STEP 2: GATHER REQUIRED PARAMETERS**

Once you have your starting code and indicator dataset abbreviation, you will need to define parameters. The first parameter is **time\_slot\_id** followed by **cell\_value**, **error\_data**, **seasonally\_adj**, **category\_code**, **data\_type\_code, for** and **time**.

The parameter section of the code looks like this (highlighted yellow area): https://api.census.gov/data/timeseries/eits/ftd?get=cell\_value,time\_slot\_id,error\_data,category\_code&se asonally adj&data type code&for=US&time=YEAR

Continuing our example of a data call for the International Trade Indicator, if you wanted to pull data just from the year 1992, your code would look like this:

https://api.census.gov/data/timeseries/eits/ftd?get=cell\_value,time\_slot\_id,error\_data,category\_code&se asonally adj&data type code&for=US&time=1992

Defining parameters in the API call allows for direct access to the data without having to scroll through lengthy data tables. Parameters are like filters. The parameter variables will specify what data should be returned in the API call. Some parameters are required, some are not. Some parameter values are required, some are not. When a parameter is **required**, it must be included in the query string with or without a value. The most common required parameters are '**for**' and '**time**.' A parameter with a **required value** must be included in the query string with a value. The most common parameter values for '**for**' are US (to pull data for all US states); for '**time**' the most common parameters values would be a year, quarter in a specific year, or month in a specific year. The more parameters with values added to them in the query string, the more the data filters for your selected values.

Adding a value to a parameter filters the indicator time series data. Only include values when you are looking for specific sets of data, eliminating unwanted data. There are 13 variables for all indicator time series data.

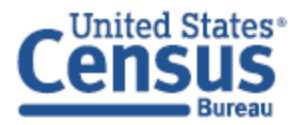

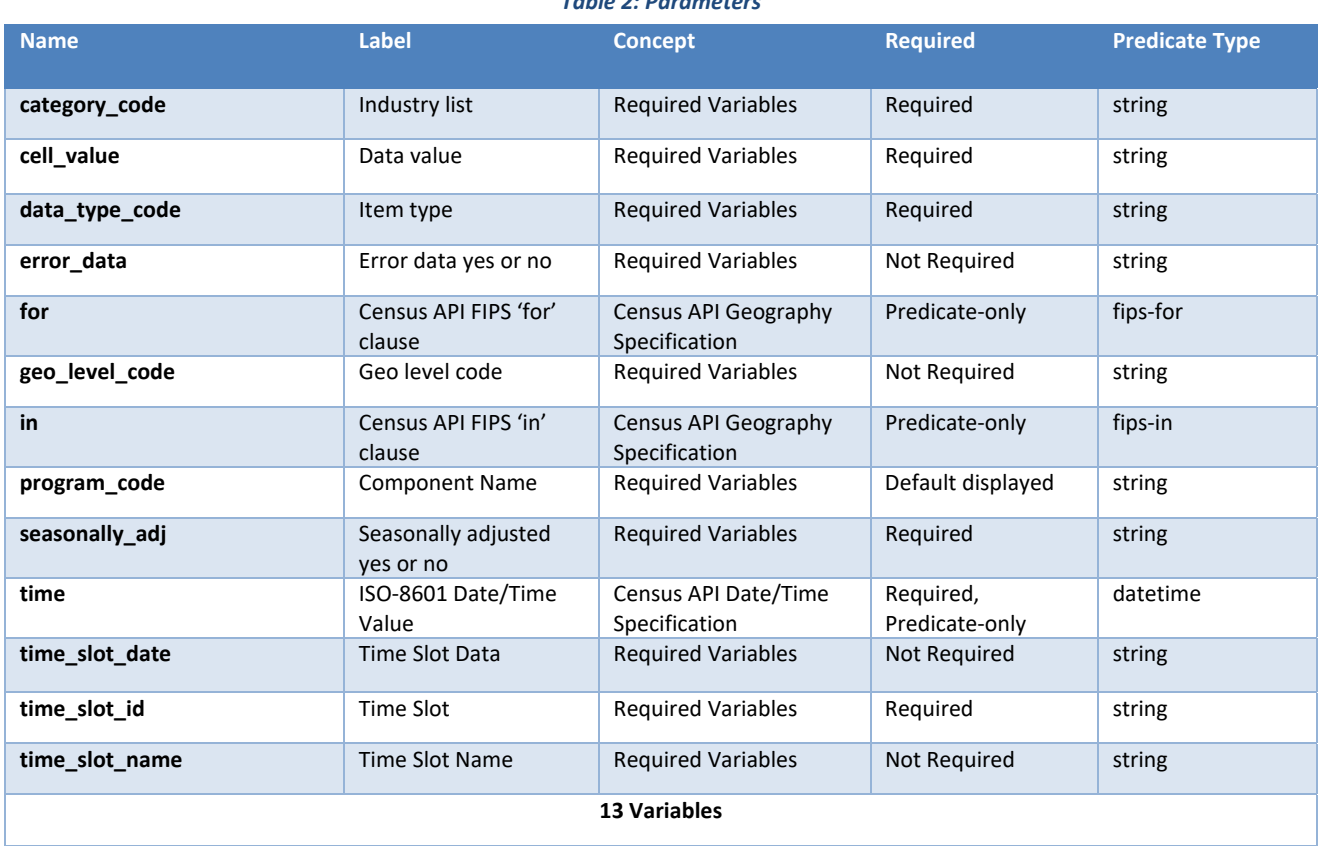

*Table 2: Parameters*

Which parameters and parameter values are required?  $\Delta$  provides URLs for all the variables in each parameter that will be needed to build the API call.

## **STEP 3: FORMAT YOUR API CALL**

Take the base URL for your indicator time series, then add the respective parameters (making sure to include a value for the parameters that require it). When adding parameters, the order that you place them in the query string reflects how the data is returned. For instance, if you were trying to construct a call for the BFS time series pulling only data from 2012, the URL would look like this.

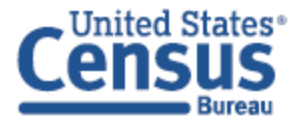

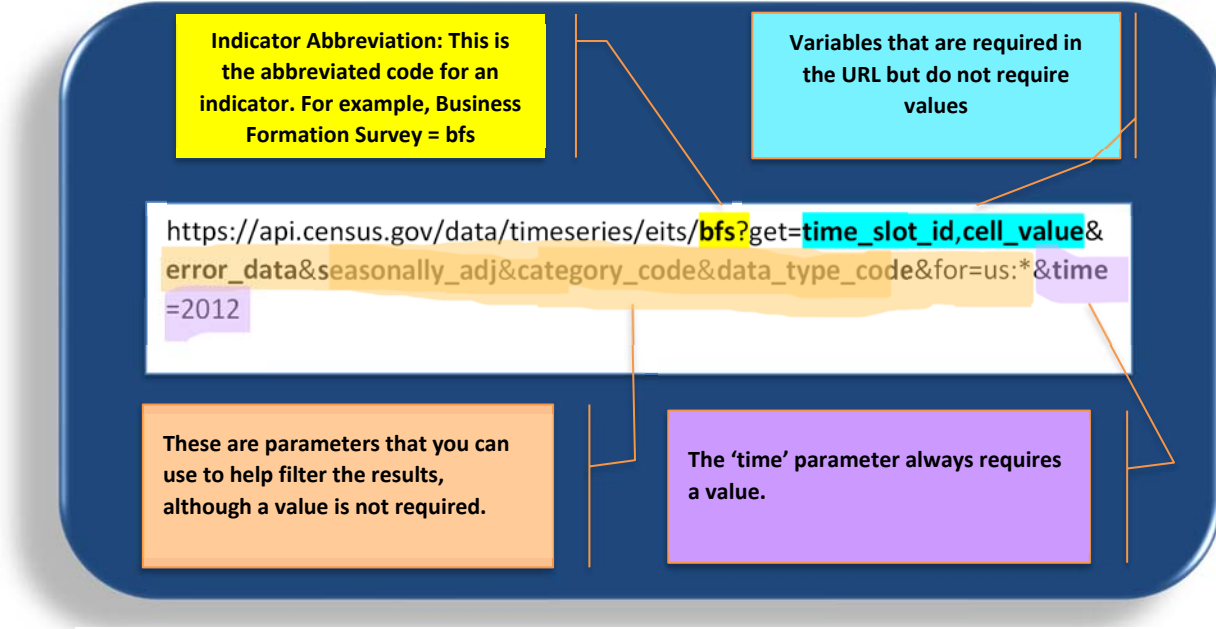

*Figure 4: API Call Format*

As previously noted, the first parameter is **time\_slot\_id** followed by **cell\_value**, **error\_data**, **seasonally\_adj**, **category\_code**, **data\_type\_code, for** and **time**. The output in JavaScript Object Notation (JSON) format for the first row of column labels would print out in the same order and the corresponding data would fall under those columns. This feature allows you to specify the format in which the data is returned. Only one call can be made at once.

Once a call is made, the API will return the following result:

```
[["data type code","time slot id","seasonally adj","category code","cell value","error data","time","us"],
["T","1329","no","BA_BA","691827","no","2012-01","1"],
["T","1329","yes","BA_BA","618671","no","2012-01","1"],
["T","1329","no","BA_CBA","143420","no","2012-01","1"],
["T","1329","yes","BA_CBA","130895","no","2012-01","1"],
["T","1329","no","BA_HBA","320848","no","2012-01","1"],
["T","1329","yes","BA HBA","286947","no","2012-01","1"],
["T","1329","no","BA_WBA","138487","no","2012-01","1"],
```
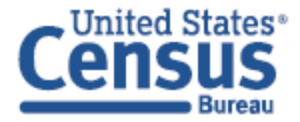

**5. PARAMETERS**

All variables that have a '**required**' attribute must be included in the query string with or without a value. All datasets require the '**time**' parameter to have a value.

- The '**time**' value can be a 4-digit year for all indicators in the format **####**.
- For quarterly surveys, the format can be filtered further by adding  $-Q1$ ,  $-Q2$ ,  $-Q3$ , or  $-Q4$  to the four-digit year value. For example:
	- o **2008** would pull the data for the entire year, but . . .
	- o **2008-Q1** would pull data for the first quarter of 2008
	- o **2008-Q2** would pull data for the second quarter of 2008, etc.
- For monthly surveys, the format can be filtered further using **####-\$\$**, where **\$\$** represents the 2-digit month. For example:
	- o **2010-11** would pull data only from November of 2010
	- o **2012-01** would pull data only from January of 2012
	- o **2012** again would only pull data for the entire year of 2012
- Using '**from**' before a number, formatted '**from+####**', will allow you to retrieve data starting from January of a particular year to present.
- Using '**to**' before a number, formatted '**to+####-##**', will allow you to pull data before and up until that date. For example, to+2007-04 would pull all survey data up to April 2007.
- Using 'from' and 'two' together, with dates for both, formatted '**from+####-##+to+####-##**' will produce data between those dates. Noting that '<sup>+</sup>' is the URL escape character for a space.
- Using '**\***' for the value will pull all data for that parameter. This is useful for small datasets but will throw an error if you attempt to pull all the data from a dataset containing large amounts of data. The server will not allow one query to tax all the available resources.

Parameters '**error\_data**' and '**seasonally\_adj**' have values of '**yes**' or '**no'**.

Parameters '**cell\_value**', '**time\_slot\_name**' and '**time\_slot\_date**' do not require a value for any dataset.

Parameters '**category\_code**' and '**data\_type\_code**' have numerous values that can be used to help refine the data call. Links to all possible values for each parameter are included in the respective Appendix A for each dataset. Getting each datasets' api xml data will list all the possible values for '**category\_code**', '**unit\_code**', '**geo\_level\_code**' and '**data\_type\_code**'.

## *EXAMPLE #1 – GET DATA USING CATEGORY CODE AND DATA TYPE CODE*

Here is a look at the xml file for Advance Monthly Sales for Retail and Food Services (MARTS). Each variable has all the listed values and their description. The '**query\_params**' section will help you see the relationship between the '**category\_code**' and '**data\_type\_code**', as it lists all possible queries for the respective dataset. The '**unit\_code**' describes what units will be represented in the returned '**cell\_value**' variable. The '**from**' parameter shows the start of the dataset. The '**to**' parameter shows the end of the dataset.

Here are the steps for gathering your parameter values. In this example, you are interested in getting the data about 'Monthly Sales of Motor Vehicle and Parts Dealers' in the year 2000:

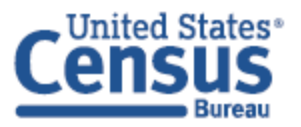

- 1. You would look at the **MARTS** xml file (found in Appendix A) to find the code for 'Motor Vehicle and Parts Dealers', which is '441', and use that value for '**category\_code**'.
- 2. Then in the same xml file you would find the code for 'Sales Monthly', which is 'SM', and use that value for '**data\_type\_code**'.
- 3. Next recall that you want data from 2000, you use this value for '**time**'.

The arrows in the screenshots point to the codes used for the example.

```
-<program code="MARTS" description="Advance Monthly Sales for Retail and Food Services" release freq="monthly">
  -<categories>
     <category code="44X72" description="44X72: Retail Trade and Food Services"/>
     <category code="44Y72" description="44Y72: Retail Trade and Food Services, ex Auto"/>
      <category code="44Z72" description="44Z72: Retail Trade and Food Services, ex Gas"/>
      <category code="44W72" description="44W72: Retail Trade and Food Services, ex Auto and Gas"/>
     <category code="44000" description="44000: Retail Trade"/>
    ><category code="441" description="441: Motor Vehicle and Parts Dealers"/>
      <category code="441X" description="4411,4412: Auto and Other Motor Vehicles"/>
      <category code="442" description="442: Furniture and Home Furnishings Stores"/>
  -\text{data types}\blacktriangleright <data type code="SM" description="Sales - Monthly" unit code="MLN$"/>
      <data_type code="MPCSM" description="Sales - Monthly Percent Change" unit_code="PCT"/>
     <data type code="E SM" description="CV of Sales - Monthly" unit code="PCT"/>
      <data type code="E_MPCSM" description="SE_of Sales - Monthly Percent Change" unit code="PCT"/>
   \triangleleftdata_types>
```
 $-\langle$ query params>

<query param category code="44X72" data type code="SM" geo level code="US" error data="no" from="1992" to="2021" seasonally adj="no|yes"/> <query param category code="44X72" data type code="E SM" geo level code="US" error data="yes" from="2001" to="2021" seasonally adj="yes|no"/> <query param category code="44X72" data type code="MPCSM" geo level code="US" error data="no" from="1992" to="2021" seasonally adj="yes|no"/> </query param category code="44X72" data type code="E MPCSM" geo level code="US" error data="yes" from="2001" to="2021" seasonally adj="yes|no"> <query param category code="44Y72" data type code="SM" geo level code="US" error data="no" from="1992" to="2021" seasonally adj="no|yes"/> <query param category code="44Y72" data type code="E SM" geo level code="US" error data="yes" from="2001" to="2021" seasonally adj="yes|no"/> <query param category code="44Y72" data type code="MPCSM" geo level code="US" error data="no" from="1992" to="2021" seasonally adj="yes|no"/> <query\_param category\_code="44Y72" data\_type\_code="E\_MPCSM" geo\_level\_code="US" error\_data="yes" from="2001" to="2021" seasonally\_adj="yes|no"/> <query param category code="44000" data type code="SM" geo level code="US" error data="no" from="1992" to="2021" seasonally adj="no|yes"/> <query param category code="44000" data type code="E SM" geo level code="US" error data="yes" from="2001" to="2021" seasonally adj="yes|no"/> <query\_param category\_code="44000" data\_type\_code="MPCSM" geo\_level\_code="US" error\_data="no" from="1992" to="2021" seasonally\_adj="yes|no"/> <query param category code="44000" data type code="E MPCSM" geo level code="US" error data="yes" from="2001" to="2021" seasonally adj="yes|no"/> <query param category code="441" data type code="SM" geo level code="US" error data="no" from="1992" to="2021" seasonally adj="no|yes <query\_param category\_code="441" data\_type\_code="E\_SM" geo\_level\_code="US" error\_data="yes" from="2001" to="2021" seasonally\_adj="yes|no"/> <query\_param category\_code="441" data\_type\_code="MPCSM" geo\_level\_code="US" error\_data="no" from="1992" to="2021" seasonally\_adj="yes|no"/>

After finding the codes, you now can include the values in the query string. Here is the resulting query string:

## *https://api.census.gov/data/timeseries/eits/marts?get=cell\_value,time\_slot\_id,error\_data&category\_code=441 &seasonally\_adj&data\_type\_code=SM&time=2000*

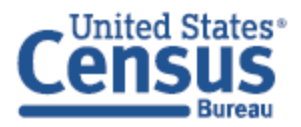

```
[["cell_value","time_slot_id","error_data","category_code","seasonally_adj","data_type_code","time"],
[[ Cerrowing, cime_siot_rd , error_uata , cate<br>[ "58773", "601", "no", "441", "no", "SM", "2000-01"],<br>[ "67679", "601", "no", "441", "yes", "SM", "2000-01"],<br>[ "6985", "602", "no", "441", "no", "SM", "2000-02"],<br>[ "6985", 
["75067","603","no","441","no","SM","2000-03"],
[ "68433", "603", "no", "441", "yes", "SM", "2000-03"],<br>[ "65986", "604", "no", "441", "no", "SM", "2000-04"],
["65812", "604", "no", "441", "yes", "SM", "2000-04"],
["73050", "605", "no", "441", "no", "SM", "2000-05"],<br>["65781", "605", "no", "441", "no", "SM", "2000-05"],<br>["73002", "606", "no", "441", "no", "SM", "2000-05"],<br>["66638", "606", "no", "441", "yes", "SM", "2000-06"],
["67260","607","no","441","no","SM","2000-07"],
["65205", "607", "no", "441", "yes", "SM", "2000-07"],<br>["71850", "608", "no", "441", "no", "SM", "2000-08"],
["65311", "608", "10", "441", "10", "51", "2000-08"],<br>["65311", "608", "no", "441", "yes", "SM", "2000-08"],<br>["65835", "609", "no", "441", "no", "SM", "2000-09"],<br>["66208", "610", "no", "441", "no", "SM", "2000-09"],<br>["662
["58449", "611", "no", "441", "no", "SM", "2000-11"],
["64645", "611", "no", "441", "yes", "SM", "2000-11"],<br>["56241", "612", "no", "441", "no", "SM", "2000-12"],
["63524","612","no","441","yes","SM","2000-12"]]
```
## *EXAMPLE #2 - GET DATA WITH STATE LEVEL DATA*

Here is an example using the Quarterly Summary of State and Local Taxes (QTAX) time series data. QTAX and Business Formation Statistics (BFS) datasets have numerous values for the '**geo\_level\_code**', those relationships can also be found in their respective xml files. QTAX and BFS are the only indicators that provide state level data. Note that although they provide many values for '**geo\_level\_code**', the only 2 values accepted are 'US', for national data, and '**\***' for all data. To retrieve data about the Latest State Tax Collections by State for Tobacco Products Sales, look at the xml document to get the parameter values associated with those descriptions. The arrows in the screenshots point to the codes used for the example.

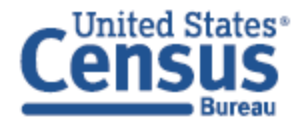

```
-<program code="QTAX" description="Quarterly Summary of State & Local Taxes" release_freq="quarterly">
 -<categories>
     <category code="QTAXCAT1" description="Table 1 - Latest National Totals of State and Local Tax Revenue"/>
     <category code="QTAXCAT2" description="Table 2 - Latest National Totals of State Tax Revenue"/>
     <category code="QTAXCAT3" description="Table 3 - Latest State Tax Collections by State and Type of Tax"/>
  </categories>
 -<units>
     <unit code="MLN$" description="Millions of Dollars"/>
     <unit code="BLN$" description="Billions of Dollars"/>
     <unit code="K$" description="Thousands of Dollars"/>
     <unit code="PCT" description="Percent"/>
     <unit code="UNITS" description="Units"/>
     <unit code="RATIO" description="Ratio"/>
     <unit code="MO" description="Number of Months"/>
     <unit code="DOL" description="Dollars"/>
     <unit code="K" description="Thousands of Units"/>
     <unit code="CP$" description="Cents per dollar"/>
     <unit code="%PTS" description="Percentage Points"/>
     <unit code="CENTS" description="Cents"/>
     <unit code="PCTCHG" description="% change"/>
     <unit code="PCTCHGINV" description="% change in Inventories"/>
     <unit code="QT" description="Number of Quarters"/>
  \langleunits>
  <data_types>
     <data_type code="T01" description="T01 Property Taxes" unit_code="MLNS"/>
     <data type code="T014QE" description="T01 Property Taxes, 4 Quarters Ending" unit code="MLN$"/>
     <data_type code="T09" description="T09 General Sales and Gross Receipts Taxes" unit_code="MLNS"/>
     <data_type code="T094QE" description="T09 General Sales and Gross Receipts Taxes, 4 Quarters Ending" unit_code="MLN$"/>
     <data type code="T10" description="T10 Alcoholic Beverages Sales Tax" unit_code="MLNS"/>
     <data_type code="T104QE" description="T10 Alcoholic Beverages Sales Tax, 4 Quarters Ending" unit_code="MLN$"/>
     <data_type code="T11" description="T11 Amusements Sales Tax" unit_code="MLN$"/>
     <data_type code="T12" description="T12 Insurance Premiums Sales Tax" unit_code="MLN$"/>
     <data_type code="T13" description="T13 Motor Fuels Sales Tax" unit_code="MLNS"/>
     <data_type code="T134QE" description="T13 Motor Fuels Sales Tax, 4 Quarters Ending" unit_code="MLN$"/>
     <data_type code="T14" description="T14 Pari-Mutuels Sales Tax" unit_code="MLN$"/>
     <data_type code="T15" description="T15 Public Utilities Sales Tax" unit_code="MLN$"/>
    <data_type code="T164QE" description="T16 Tobacco Products Sales Tax, 4 Quarters Ending" unit code="MLN$"/>
     <data_type code="T19" description="T19 Other Selective Sales and Gross Receipts Taxes" unit_code="MLN$"/>
     <data type code="T20" description="T20 Alcoholic Beverages License" unit code="MLNS"/>
```
- 1. The '**category\_code**' for Latest State Tax Collections by State and Type of Tax is 'QTAXCAT3'.
- 2. The '**data\_category\_code**' for Tobacco Products Sales Tax is 'T16'.
- 3. The value for '**geo\_level\_code**' is '**\***', which retrieves all state data from the that dataset.
- 4. The '**time**' value for this example is 2000.

Here is the resulting query string:

*https://api.census.gov/data/timeseries/eits/qtax?get=cell\_value,time\_slot\_id,error\_data&geo\_level\_code=\*&c ategory\_code=QTAXCAT3&seasonally\_adj&data\_type\_code=T16&time=2000* 

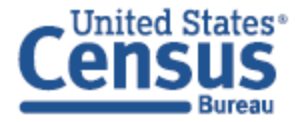

[["cell\_value","time\_slot\_id","error\_data","geo\_level\_code","category\_code","seasonally\_adj","data\_type\_code","time"], ["10", "1281", "no", "AK", "QTAXCAT3", "no", "T16", "2000-Q1"], ["16", "1281", "no", "AL", "QTAXCAT3", "no", "T16", "2000-Q1"], ["22", "1281", "no", "AR", "QTAXCAT3", "no", "T16", "2000-Q1"], ["37", "1281", "no", "AZ", "QTAXCAT3", "no", "T16", "2000-Q1"], ["120", "1281", "no", "CA", "QTAXCAT3", "no", "T16", "2000-Q1"], ["16", "1281", "no", "CO", "QTAXCAT3", "no", "T16", "2000-Q1"], ["28", "1281", "no", "CT", "QTAXCAT3", "no", "T16", "2000-Q1"], ["3", "1281", "no", "DC", "QTAXCAT3", "no", "T16", "2000-Q1"], ["6", "1281", "no", "DE", "QTAXCAT3", "no", "T16", "2000-Q1"], ["102", "1281", "no", "FL", "QTAXCAT3", "no", "T16", "2000-Q1"], ["11", "1281", "no", "GA", "QTAXCAT3", "no", "T16", "2000-Q1"], ["7", "1281", "no", "ID", "QTAXCAT3", "no", "T16", "2000-Q1"], ["107", "1281", "no", "IL", "QTAXCAT3", "no", "T16", "2000-Q1"],<br>["29", "1281", "no", "IN", "QTAXCAT3", "no", "T16", "2000-Q1"], ["12","1281","no","KS","QTAXCAT3","no","T16","2000-Q1"], ["3", "1281", "no", "KY", "QTAXCAT3", "no", "T16", "2000-Q1"], ["21", "1281", "no", "LA", "QTAXCAT3", "no", "T16", "2000-Q1"], ["63", "1281", "no", "MA", "QTAXCAT3", "no", "T16", "2000-Q1"], ["48","1281","no","MD","QTAXCAT3","no","T16","2000-Q1"],

## *EXAMPLE #3 - GET DATA FOR THE YEAR 2017*

Here is an example using the Quarterly Services Survey time series data, which reports quarterly. The '**time**' value has the format of **####**. This will result in the API returning all data for that entire year. Here is the resulting query string to pull all data from that survey from 2017:

*https://api.census.gov/data/timeseries/eits/qss?get=cell\_value,time\_slot\_id,seasonally\_adj&data\_type\_code&c ategory\_code&time=2017* 

```
[["cell_value","time_slot_id","seasonally_adj","data_type_code","category_code","time"],
["-1.4", "1349", "no", "PQREV", "000000A", "2017-Q1"],
["3553741","1349","no","QREV","000000A","2017-Q1"],
["1.4", "1349", "no", "E_QREV", "000000A", "2017-Q1"],
1"0.3","1349","no","E_PQREV","000000A","2017-Q1"],
["1.4", "1349", "yes", "PQREV", "000000A", "2017-01"],
["3611525","1349","yes","QREV","000000A","2017-Q1"],
["1.4", "1349", "yes", "E QREV", "000000A", "2017-Q1"],
["0.3", "1349", "yes", "E_PQREV", "000000A", "2017-Q1"],
["Z","1349","no","PQREV","2211T","2017-Q1"],
["110046", "1349", "no", "QREV", "2211T", "2017-Q1"],
["5.0", "1349", "no", "E_QREV", "2211T", "2017-Q1"],
       "1349", "no", "E_PQREV", "2211T", "2017-Q1"],
1"0.7"["-2.1","1349","yes","PQREV","2211T","2017-Q1"],
["114631", "1349", "yes", "QREV", "2211T", "2017-Q1"],
["5.0", "1349", "yes", "E_QREV", "2211T", "2017-Q1"],
```
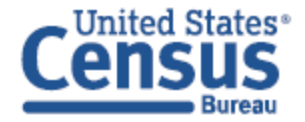

Adding a specific quarter to example #3 above will produce results from that quarter. Here is the query string:

## *https://api.census.gov/data/timeseries/eits/qss?get=cell\_value,time\_slot\_id,seasonally\_adj&data\_type\_code&c ategory\_code&time=2017-Q3*

Produces this output:

```
[["cell_value","time_slot_id","seasonally_adj","data_type_code","category_code","time"],
["1.0", "1351", "no", "PQREV", "000000A", "2017-Q3"],
["3682913","1351","no","QREV","000000A","2017-Q3"],
["0.1", "1351", "no", "E_PQREV", "000000A", "2017-Q3"],
["0.9", "1351", "yes", "PQREV", "000000A", "2017-Q3"],
["3675562", "1351", "yes", "QREV", "000000A", "2017-Q3"],<br>["3.4", "1351", "no", "E_QREV", "2011T", "2017-Q3"],<br>["3.4", "1351", "yes", "E_QREV", "2211T", "2017-Q3"],
["13.7","1351","no","PQREV","2213T","2017-Q3"],<br>["0.7","1351","no","E_QREV","000000A","2017-Q3"],
["0.7", "1351", "yes", "E_QREV", "000000A", "2017-Q3"],
["0.1", "1351", "yes", "E_PQREV", "000000A", "2017-Q3"],
["18.9", "1351", "no", "POREV", "2211T", "2017-03"],
[16.9 , 1551 , no , PQREV , 22111 , 2017-Q5 ],<br>["133630","1351","no","QREV","2211T","2017-Q3"],<br>["-15.2","1351","no","PQREV","22121T","2017-Q3"],<br>["16503","1351","no","QREV","22121T","2017-Q3"],<br>["-0.9","1351","yes","PQRE
["116606", "1351", "yes", "QREV", "2211T", "2017-Q3"],
```
## *EXAMPLE #5 – GET DATA FOR THE YEAR 2000 AND MONTH OF SEPTEMBER*

Here is an example of International Trade time series data, which reports monthly. The '**time**' value has the format of **####-\$\$**. This will result in the API returning data for only that month. Here is the resulting query string:

*https://api.census.gov/data/timeseries/eits/ftd?get=program\_code,cell\_value,time\_slot\_id,time\_slot\_date,time \_slot\_name&data\_type\_code&seasonally\_adj&category\_code&time=2000-09* 

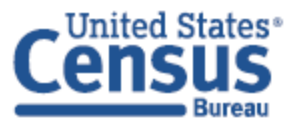

```
[["program code","cell value","time slot id","time slot date","time slot name","data type code","seasonal
ly adj", "category code", "time"],
["FTD","107598","609","2000-09-01 00:00:00.0","Sep2000","IMP","no","BOPG","2000-09"],
["FTD","-39861","609","2000-09-01 00:00:00.0","Sep2000","BAL","no","BOPG","2000-09"],
["FTD","67737","609","2000-09-01 00:00:00.0","Sep2000","EXP","no","BOPG","2000-09"],
["FTD", "-33891", "609", "2000-09-01 00:00:00.0", "Sep2000", "BAL", "yes", "BOPGS", "2000-09"],
["FTD","92911","609","2000-09-01 00:00:00.0","Sep2000","EXP","yes","BOPGS","2000-09"],
["FTD","126802","609","2000-09-01 00:00:00.0","Sep2000","IMP","yes","BOPGS","2000-09"]]
```
## *EXAMPLE #6 – GET DATA SINCE 2005*

Here is an example using the same data set retrieving all the data starting from a particular year. The '**time**' value has the format of **from+####.** Here is the resulting query string:

*https://api.census.gov/data/timeseries/eits/ftd?get=program\_code,cell\_value,time\_slot\_id,time\_slot\_date,time \_slot\_name&data\_type\_code&seasonally\_adj&category\_code&time=from+2005* 

Produces this output:

```
[["program code","cell value","time slot id","time slot date","time slot name","data type code","seasona
lly adj","category code","time"],
["FTD","-57492","661","2005-01-01 00:00:00.0","Jan2005","BAL","no","BOPG","2005-01"],
["FTD","67124","661","2005-01-01 00:00:00.0","Jan2005","EXP","no","BOPG",
                                                                                   "2005-01",
["FTD","124616","661","2005-01-01 00:00:00.0","Jan2005","IMP","no","BOPG","2005-01"],
["FTD","-56189","661","2005-01-01 00:00:00.0","Jan2005","BAL","yes","BOPGS","2005-01"],
["FTD","-54628","662","2005-02-01 00:00:00.0","Feb2005","BAL","no","BOPG","2005-02"],
["FTD","69200","662","2005-02-01 00:00:00.0","Feb2005","EXP","no","BOPG","2005-02"],<br>["FTD","123828","662","2005-02-01 00:00:00.0","Feb2005","IMP","no","BOPG","2005-02"],
["FTD","-58095","662","2005-02-01 00:00:00.0","Feb2005","BAL","yes","BOPGS","2005-02"],
```
## *EXAMPLE #7 – GET DATA BEFORE 2002 SECOND QUARTER*

Here is an example using Quarterly Financial Report time series data set. The '**time**' value has the format of **to+####-Q#.** This will result in the API returning data before and up until that date. Here is the resulting query string:

*https://api.census.gov/data/timeseries/eits/qfr?get=cell\_value,time\_slot\_id,error\_data,category\_code&for&se asonally\_adj&data\_type\_code&time=to+2002-Q2* 

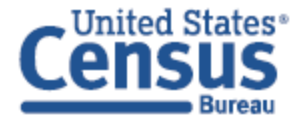

```
[["cell_value","time_slot_id","error_data","category_code","seasonally_adj","data_type_code","time"],
["12070", "1284", "no", "311", "no", "NWC", "2000-Q4"],
["234020", "1284", "no", "311", "no", "328", "2000-Q4"],
["77137", "1284", "no", "311", "no", "327", "2000-Q4"],
["69748","1284","no","311","no","322","2000-Q4"],
["7389", "1284", "no", "311", "no", "D326", "2000-Q4"],
["156883","1284","no","311","no","TL","2000-Q4"],
["25831","1284","no","311","no","320","2000-Q4"],
```
## *EXAMPLE #8 – GET DATA BETWEEN THOSE TWO DATES*

Here is an example using the same data set, pulling all the data between two dates. The '**time**' value has the format **from+####-Q#+to+####-Q#**. Here is the resulting query string:

*https://api.census.gov/data/timeseries/eits/qfr?get=cell\_value,time\_slot\_id,error\_data,category\_code&for&se asonally\_adj&data\_type\_code&time=from+2001-Q4+to+2002-Q2* 

Produces this output:

[["cell value","time slot id","error data","category code","seasonally adj","data type code","time"], ["17838", "1288", "no", "311", "no", "NWC", "2001-Q4"], ["229244", "1288", "no", "311", "no", "328", "2001-Q4"], ["78590", "1288", "no", "311", "no", "327", "2001-Q4"], ["58738", "1288", "no", "311", "no", "322", "2001-Q4"], ["19852","1288","no","311","no","D326","2001-Q4"], ["150654", "1288", "no", "311", "no", "TL", "2001-Q4"],

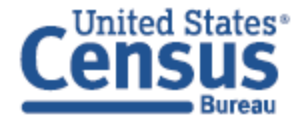

This section will outline some of the common mistakes made while attempting to make an API call to the Economic Indicator Time Series datasets. Most of these errors are created by malformation of the URL, no inclusion of required variable value or a value for time being outside of that indicators range.

## *EXAMPLE ERROR #1 – NO & BEFORE A VARIABLE WITH A VALUE*

Here is an example using the Quarterly Services Survey dataset. Here is the query string with the error:

*https://api.census.gov/data/timeseries/eits/qss?get=cell\_value,time\_slot\_id,error\_data,data\_type\_code,season ally\_adj,category\_code&for,time=2003*

Produces the error:

## error: error: missing required variable/predicate: time

Notice there is a ',' before '**time**' when there should be a '**&**'. Here is the correct format.

*https://api.census.gov/data/timeseries/eits/qss?get=cell\_value,time\_slot\_id,error\_data,data\_type\_code,season ally\_adj,category\_code&for&time=2003*

Produces this output:

```
[["cell_value","time_slot_id","error_data","data_type_code","seasonally_adj","category_code","time"],
["Castrong", "Inc., "OKEV", "no", "5112T", "2003-Q4"],<br>["2261", "1296", "no", "GOV", "no", "5112T", "2003-Q4"],<br>["6932", "1296", "no", "HHD", "no", "5112T", "2003-Q4"],<br>["21486", "1296", "no", "BUS", "no", "5112T", "2003-Q
```
## *EXAMPLE ERROR #2 – MISSING 'TIME' VALUE*

Here is an example using the same dataset without a value for '**time**'. Here is the query string with the error.

*https://api.census.gov/data/timeseries/eits/qss?get=cell\_value,time\_slot\_id,error\_data,data\_type\_code,season ally\_adj,category\_code&for&time* 

Produces the error:

## error: error: date/time predicate may not be empty: time

The '**time**' variable requires a value for all datasets. Here is the correct format.

*https://api.census.gov/data/timeseries/eits/qss?get=cell\_value,time\_slot\_id,error\_data,data\_type\_code,season*

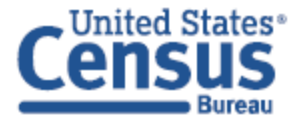

## *ally\_adj,category\_code&for&time=2010*

Produces this output:

```
[["cell_value","time_slot_id","error_data","data_type_code","seasonally_adj","category_code","time"],
["Corrollary crime_siot_id", error_data", data_type_"<br>["103363","1321","no","QREV","no","2211T","2010-Q1"],<br>["7.8","1321","yes","E_QREV","no","2211T","2010-Q1"],<br>["42722","1321","no","QREV","no","22121T","2010-Q1"],<br>["-2.2
```
## *EXAMPLE ERROR #3 – 'TIME' VALUE OUTSIDE OF RANGE*

Here is an example using the same dataset with an invalid '**time**' value. Here is the query string with the error.

*https://api.census.gov/data/timeseries/eits/qss?get=cell\_value,time\_slot\_id,error\_data,data\_type\_code,season ally\_adj,category\_code&for&time=2000*

Notice the '**time**' value is set to 2000. We know from Appendix A that the time series for Quarterly Services Survey starts in 2003, so the value must be set on or after that year date or no data will be returned.

## *EXAMPLE ERROR #4 – INVALID QUARTER VALUE FOR 'TIME'*

Here is an example using the same dataset with an invalid quarter value for the '**time**' parameter. Here is the query string with the error.

*https://api.census.gov/data/timeseries/eits/qss?get=cell\_value,time\_slot\_id,error\_data,data\_type\_code,season ally\_adj,category\_code&for&time=2004-01*

Produces the error:

## error: unexpected month in date/time predicate: time

Notice there is a numeric month value, where there should be a quarter value for the time variable. Providing a quarter value with 'Q1' – 'Q4' (Q must be capitalized) will produce data for that quarter. Here is the correct format:

*https://api.census.gov/data/timeseries/eits/qss?get=cell\_value,time\_slot\_id,error\_data,data\_type\_code,season ally\_adj,category\_code&for&time=2004-Q1*

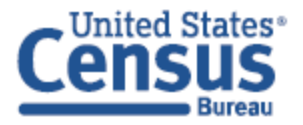

```
[["cell_value","time_slot_id","error_data","data_type_code","seasonally_adj","category_code","time"],
[[ Cell_Value , time_siot_1d , error_data , data_type<br>["26439","1297","no","QREV","no","5112T","2004-Q1"],<br>["-13.8","1297","no","PQREV","no","5112T","2004-Q1"],<br>["-15.1","1297","no","PBUS","no","5112T","2004-Q1"],<br>["-11.2"
```
## *EXAMPLE ERROR #5 – WRONG 'MONTH' VALUE*

Here is an example using International Trade time series data, which reports monthly. Here is the query string with the error.

*https://api.census.gov/data/timeseries/eits/ftd?get=program\_code,cell\_value,time\_slot\_id,time\_slot\_date,time \_slot\_name&data\_type\_code&seasonally\_adj&category\_code&time=2000-Q1* 

Produces this error:

## error: unexpected quarter in date/time predicate: time

Notice there is 'Q1' value in the time variable when there should be a month value. If you are unsure, please check Appendix A, it details which surveys are monthly, quarterly and annual. Here is the correct format.

*https://api.census.gov/data/timeseries/eits/ftd?get=program\_code,cell\_value,time\_slot\_id,time\_slot\_date,time*

*\_slot\_name&data\_type\_code&seasonally\_adj&category\_code&time=2000-09* 

Produces this output:

[["program\_code","cell\_value","time\_slot\_id","time\_slot\_date","time\_slot\_name","data\_type\_code","seasonally\_adj","category\_code","time"], ["FTD","107598","609","2000-09-01 00:00:00.00.","Sep2000","IMP","no","BOPG","2000-09"],<br>["FTD","-39861","609","2000-09-01 00:00:00.00.","Sep2000","IMP","no","BOPG","2000-09"],<br>["FTD","-39861","609","2000-09-01 00:00:00.00. ["FTD","126802","609","2000-09-01 00:00:00.0","Sep2000","IMP","yes","BOPGS","2000-09"]]

## *EXAMPLE ERROR #6 – MISSING THE 'FOR' ARGUMENT*

Here is an example using the Business Formation Statistics dataset. Here is the query string with the error.

*https://api.census.gov/data/timeseries/eits/bfs?get=cell\_value,time\_slot\_id,error\_data,category\_code&season ally\_adj&data\_type\_code&for&time=2004* 

Produces this error:

## error: missing 'for' argument

Notice there is no value for the '**for**' variable in the query string. Appendix A describes that BFS has a required

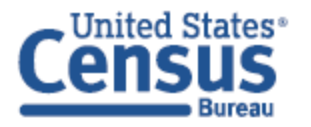

Economic Indicators Time Series API User Guide value for the '**for**' variable. Here is the correct format.

*https://api.census.gov/data/timeseries/eits/bfs?get=cell\_value,time\_slot\_id,error\_data,category\_code&season ally\_adj&data\_type\_code&for=US&time=2004* 

Produces this output:

```
[["cell_value","time_slot_id","error_data","category_code","seasonally_adj","data_type_code","time","us"],
["541170", "1299", "no", "BA_BA", "no", "T", "2004-03", "1"],
["574777", "1299", "no", "BA_BA", "yes", "T", "2004-03", "1"],
["206730", "1299", "no", "BA_WBA", "no", "T", "2004-03", "1"],
["0.96", "1299", "no", "BF_DUR4Q", "no", "Q", "2004-03", "1"],
["528290","1300","no","BA_BA","no","T","2004-04","1"],
```
These are the most common errors generated when executing an incorrect API data call. Paying close attention to the format of the URL, the required variable values and the range of the indicator's time series will eliminate most issues.

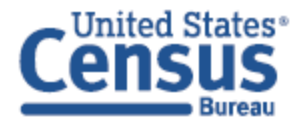

## **7. HOW TO USE THE API WITH PYTHON**

Census API data can be called using any programming language that can send URL queries and retrieve the results. Python is a widely used language for handling big data. Python is a general‐purpose programming language which you can use to produce both web and desktop applications. Python is perfect for making API call for the following reasons:

- It is easy to learn. Python focuses on simplicity and readability. It has a low learning curve, and most professors suggest it as a programmers introductory programming language.
- It is open source. Which means it is a free language with a community-based development platform. This also allows different developers to create packages and libraries that can be used throughout the community. There are many different Python libraries for data manipulation, visualization, statistics, and Machine learning.
- Widely supported. Python is a very popular language; this makes finding help online very easy. Users can visit Stack Overflow or other various online forums to get help.
- It is very versatile. Python can be used for all steps involved in ingesting, manipulating, analyzing, and visualizing the data. You can also output the data in numerous formats, allowing many different platforms to use data produced from Python.

## **STEP 1: OPEN YOUR IDE OR TEXT EDITOR**

To create a Python program, you will need a text editor or IDE (Integrated Development Environment). Some popular IDE's are Idle, PyCharm, Microsoft Visual Studio, Spyder and Eclipse. In this guide we will be using Jupyter Notebook. This example describes how to pull data from the API using the following URL:

*https://api.census.gov/data/timeseries/eits/qfr?get=cell\_value,time\_slot\_id&error\_data=&seasonally\_adj=&categor y\_code=&data\_type\_code=&for=&time=from+2001‐Q4+to+2002‐Q2&key=4c4d5dcc24fa1b6b04a42d297883ef4934d8 3c0e*

## **STEP 2: ADD LIBRARIES**

To add the Python libraries, you will need to make the API call. This screenshot shows minimum libraries needed to perform this API call.

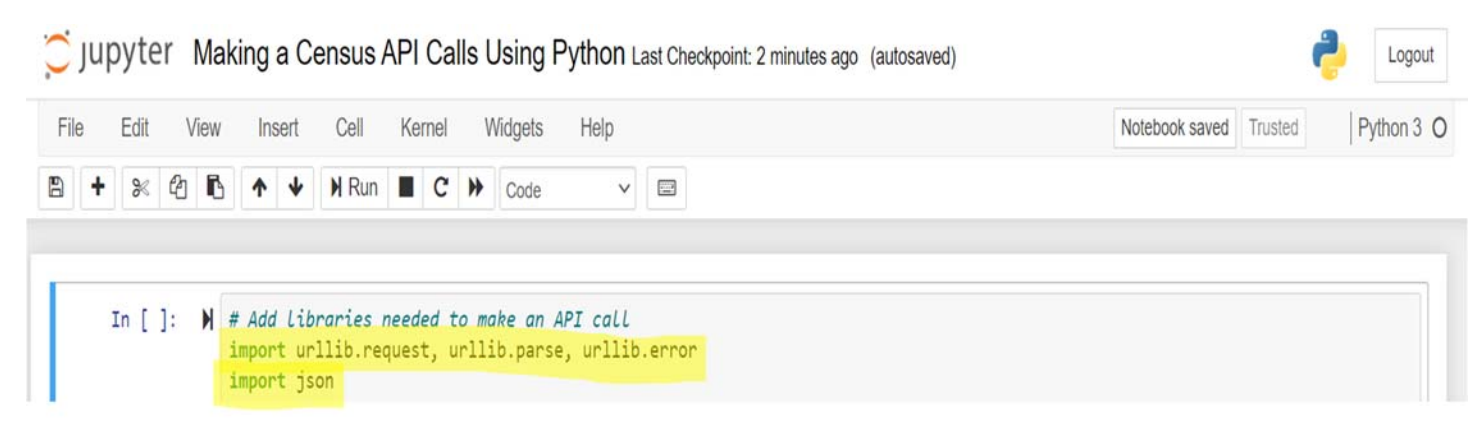

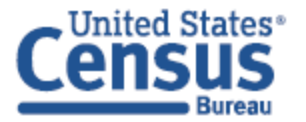

API keys are necessary for making more than 500 calls in a 24‐hour time span. The API key is set to false by default because it is not always necessary. If you have an API key, you would insert that value in single quotes to a placeholder in your program. The screenshot below shows how to setup your API key for use in the query string.

```
# By defualt because an API key is not needed under 500 request a day.
api_{key} = False
if api_key is False:
    # If you have an API key you would use it here
    api_key = '4c4d5dcc24fa1b6b04a42d297883ef4934d83c0e'
else :
    api_{key} = False
```
## **STEP 4: SETUP BASE URL**

Create a placeholder for the base URL that includes the Indicator Abbreviation for the chosen data set. Include '**cell\_value**' and '**time\_slot\_id**' at the end. These values never require a value, so they are attached to the base URL. This screenshot demonstrates this step.

```
# Include the base URL and the Indicator abbreviation for the chosen data set
# Include cell value and time slot id at the end since will never require a value
api_url = 'https://api.census.gov/data/timeseries/eits/qfr?get=cell_value,time_slot_id&'
```
## **STEP 5: CREATE PLACEHOLDERS FOR PARAMETERS**

Create variables for the parameters required to make an API call. If you want to further filter your results, this is where you add would add values to the parameters that will further refine your query. The '**time**' value is required. This screenshot illustrates this step.

```
# Create placeholder for the required parameters
# Set values for error_data, seasonaly_adj, category_code, data_type_code, for, and time
error_data = ''# Optional value
seasonally adj = ' ' # Optional valuecategory_code = ' # Optional value
data type code = '' # Optional valuefor\_param = ''# Optional value
time = 'from 2001 - Q4 to 2002 - Q2' # Required value
```
## **STEP 6: CREATE A DICTIONARY LIST OF PARAMETERS**

Create a dictionary list of parameters to add to the query string. Then set them to their associated variables created in Step 5. Also, add your API key to the dictionary if needed. This screenshot demonstrates this step.

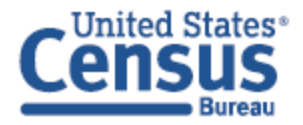

```
# Create a dictionary List of parameters to add to the query string
params = dict()params['error_data'] = error_dataparams['seasonally_adj'] = seasonally_adj
params['category code'] = category codeparams['data_type_code'] = data_type_code
params['for'] = for paramparams['time'] = time# Add api key to the end if you have one
if api key is not False: params['key'] = api key
```
## **STEP 7: ADD PARAMETERS TO URL**

Add the dictionary list to end of your base URL using 'urlencode' to properly format the strings being added. This screenshot illustrates this step

```
# Add parameters to query string
url = apiurl + urllib.parse.unlencode(params)
```
You can optionally print the URL here before pulling the data to ensure the correct URL is being used. This screenshot illustrates this optional step.

```
# Print resulting URL before getting API data
print('Retrieving', url)
```
#### **STEP 8: PULL AND READ API DATA**

Using another placeholder, submit the URL request and store it. Then using another placeholder variable, decode the data requested. This screenshot illustrates this step.

```
# Pull API Data
api_data = urllib.request.unlopen(url)# Read API Data
data = api data.read().decode()print('Retrieved', len(data), 'characters')
```
\*Note the print function at the end is optional code that displays how many characters were retrieved.

#### **STEP 9: TRANSFER THE DATA TO JSON FORMAT**

Now that you have retrieved the data, you must now convert the raw format into JSON format. The code in the screenshot below describes this step.

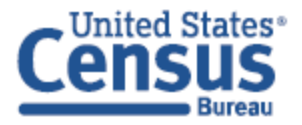

```
Economic Indicators Time Series API User Guide
```

```
# Transfer data into JSON format
try:
   js = json.loads(data)except:
   js = None# If no JSON is found print results
if not js:
   print('==== Failure To Retrieve ====')
   print(data)def only dict(data):
    #Convert json string representation of dictionary to a python dict
   return ast.literal_eval(data)
```
## **STEP 10: PRINT THE JSON FORMATTED DATA**

Now that you have retrieved the data and formatted into JSON, you can now print the results from your query. Here is the screenshot of the print function, along with the resulting JSON formatted data returned from this example.

print(data)

Produces this output:

```
Retrieving https://api.census.gov/data/timeseries/eits/qfr?get=cell value,time slot id&error data=&seasonally adj=&categor
y code=&data type code=&for=&time=from+2001-Q4+to+2002-Q2&key=4c4d5dcc24fa1b6b04a42d297883ef4934d83c0e
Retrieved 283089 characters
[["cell_value","time_slot_id","error_data","seasonally_adj","category_code","data_type_code","time"],
["17838","1288","no","no","311","NWC","2001-Q4"],
["229244","1288","no","no","311","328","2001-Q4"],
["78590", "1288", "no", "no", "311", "327", "2001-Q4"],
["58738","1288","no","no","311","322","2001-Q4"],
["19852","1288","no","no","311","D326","2001-Q4"],
["150654","1288","no","no","311","TL","2001-Q4"],
["25072", "1288", "no", "no", "311", "320", "2001-Q4"],
["41715","1288","no","no","311","D319","2001-Q4"],
["24979","1288","no","no","311","316","2001-Q4"],
["58888","1288","no","no","311","TCL","2001-Q4"],
["17125", "1288", "no", "no", "311", "D315", "2001-Q4"],
["2732", "1288", "no", "no", "311", "D313", "2001-Q4"],
["3035","1288","no","no","311","310","2001-04"],
["1021", "1288", "no", "no", "311", "D309", "2001-Q4"],
["17959","1288","no","no","311","306","2001-Q4"],
["8949"."1288"."no"."no"."311"."D304"."2001-04"].
```
A preview of the entire code is included in Appendix B.

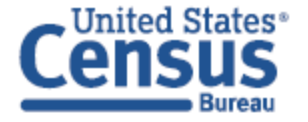

If you have any additional questions, please email us at cedsci.feeback@census.gov. Someone should respond within five business days.

## **9. ADDITIONAL RESOURCES**

## **CENSUS DATA API DEVELOPERS PAGE:**

http://www.census.gov/developers/

## **CONVERT JSON TO CSV DATA**

http://www.convertcsv.com/json‐to‐csv.htm

## **10. REFERENCES**

## **PYTHON FOR EVERYBODY**

https://www.py4e.com/

https://www.py4e.com/code3/geojson.py

## **CENSUS DATA API USER GUIDE**

https://www.census.gov/content/dam/Census/data/developers/api‐user‐guide/api‐guide.pdf

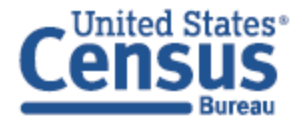

## **APPENDIX A – INDICATOR INFORMATION**

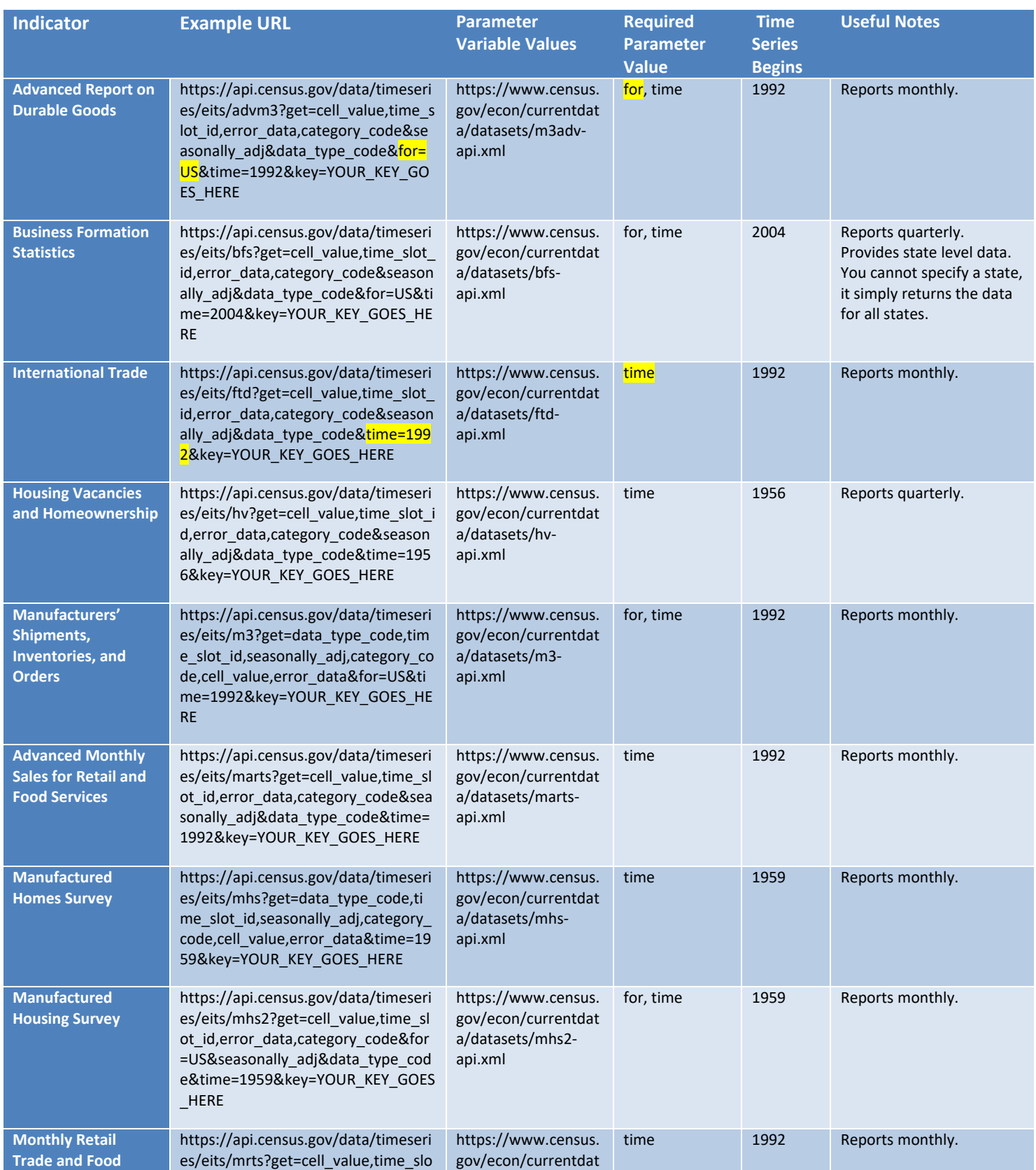

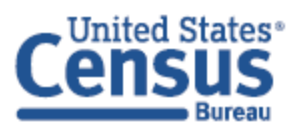

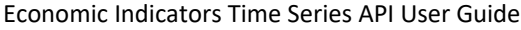

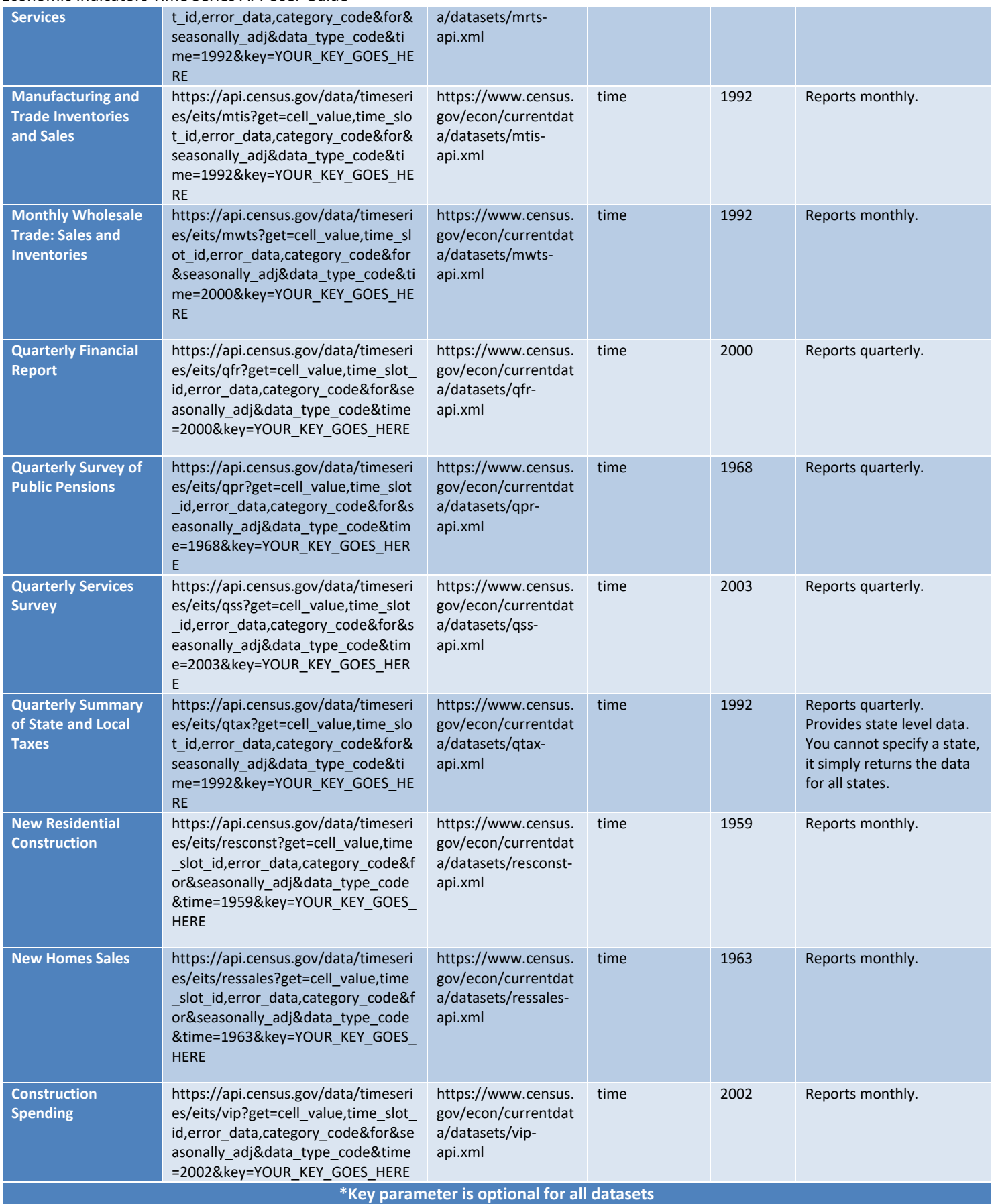

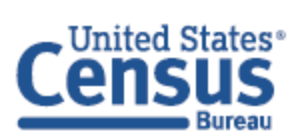

## **APPENDIX B – PYTHON EXAMPLE CODE**

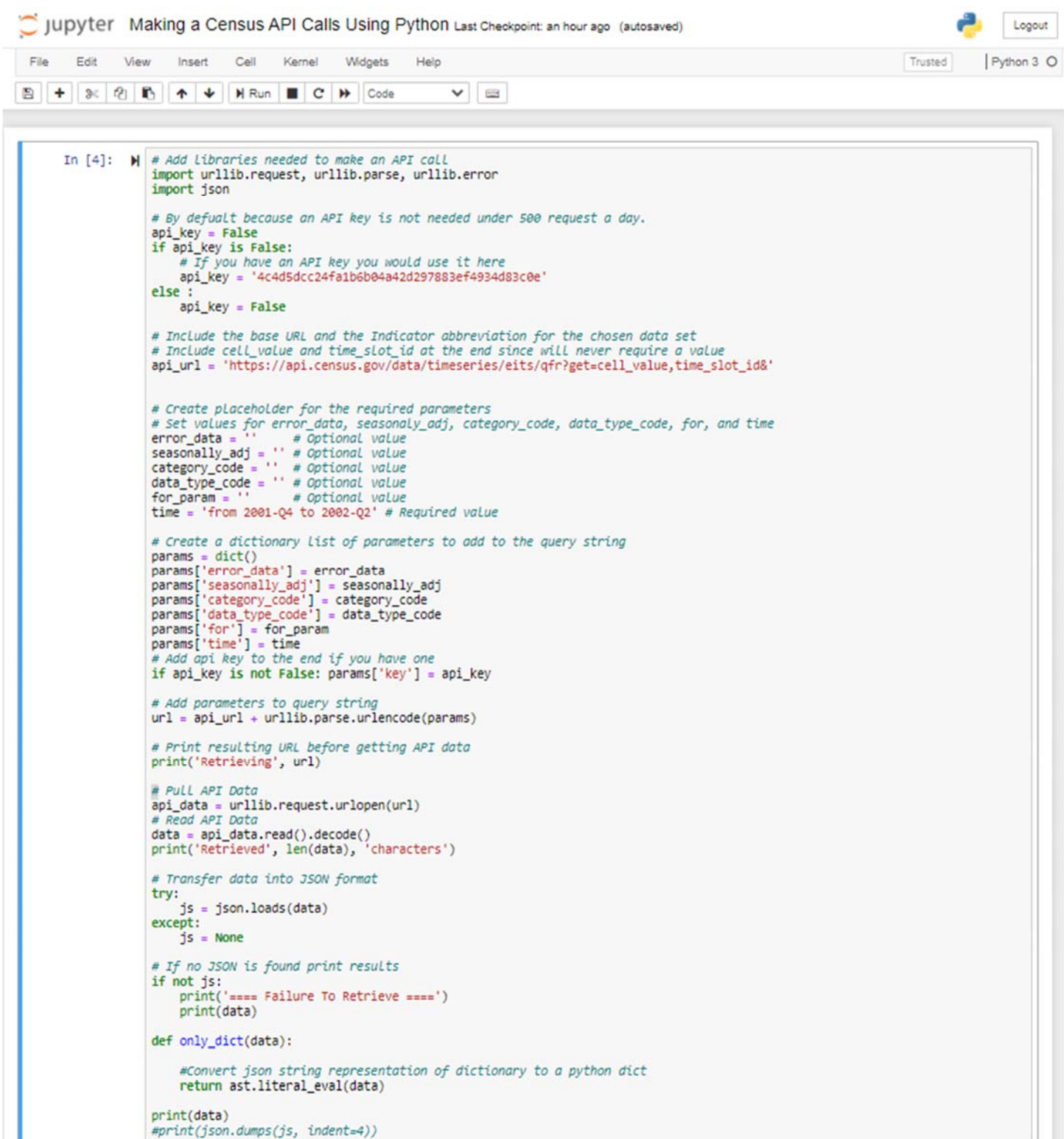

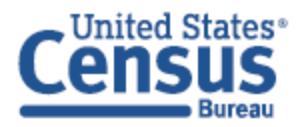